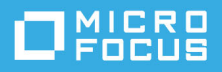

# **ArcSight Platform 20.11 Release Notes**

December 2020

ArcSight Platform 20.11 (the Platform) enables you to deploy a combination of security, user, and entity solutions into a single cluster within the Container Deployment Foundation (CDF) environment. The core services for this CDF environment, including the Dashboard and user management, are provided by a common layer called Fusion. This release includes the following products:

- ArcSight Command Center for Enterprise Security Manager 7.4.0
- ArcSight Intelligence 6.2.0 **NAME CHANGED!**
- ArcSight Recon 1.1.0
- ArcSight SOAR 3.0.0 **NEW!**
- Transformation Hub 3.4.0

We designed this product in direct response to suggestions from our customers. We thank you for your time and valuable input. We hope that you continue to help us ensure that our products meet all your needs.

The documentation for this product is available on the Documentation website in HTML and PDF formats. If you have suggestions for documentation improvements, click **comment on this topic** at the bottom of any page in the HTML version of the documentation posted at the [ArcSight Platform Documentation](https://www.microfocus.com/documentation/arcsight/arcsight-platform-20.11/) page or the documentation pages for the included products.

- ["What's New?" on page 2](#page-1-0)
- ["Technical Requirements" on page 5](#page-4-0)
- ["Downloading the ArcSight Platform Installation Files" on page 5](#page-4-1)
- ["Additional Installation and Upgrade Steps" on page 9](#page-8-2)
- ["Licensing Information" on page 9](#page-8-0)
- ["Known Issues" on page 9](#page-8-1)
- ["Contacting Micro Focus" on page 11](#page-10-0)

# <span id="page-1-0"></span>**What's New?**

The following sections outline the key features and functions provided in this release. For more information about these enhancements, please see the release notes for the specific product solution.

- ["Introducing the ArcSight Platform Installer" on page 2](#page-1-1)
- ["Introducing ArcSight SOAR" on page 2](#page-1-2)
- ["Updates for ArcSight Command Center for Enterprise Security Manager" on page 2](#page-1-3)
- ["ArcSight Interset is now ArcSight Intelligence" on page 3](#page-2-0)
- ["Updates for ArcSight Recon" on page 3](#page-2-1)
- ["Updates for Transformation Hub" on page 4](#page-3-0)

### <span id="page-1-1"></span>**Introducing the ArcSight Platform Installer**

The ArcSight Platform Installer provides an installation process that can automatically take care of all the prerequisites, software installations, and post-installation configurations for a new deployment. This tool provides configuration files applicable for single-node and multi-node setups. For more information about the ArcSight Platform Installer, see ["Using ArcSight Platform Installer to Build Your Environment"](https://www.microfocus.com/documentation/arcsight/arcsight-platform-20.11/as_platform_admin_guide/#InstallScript/IntroInstallScripts.htm) in the *[Administrator's Guide for ArcSight Platform](https://www.microfocus.com/documentation/arcsight/arcsight-platform-20.11/as_platform_admin_guide/)*.

# <span id="page-1-2"></span>**Introducing ArcSight SOAR**

This release introduces ArcSight SOAR, which brings native security orchestration automation and response capabilities to the ArcSight family for faster security operations and enhanced operational efficiency. ArcSight SOAR is available free of charge to both new, and existing, customers of ArcSight ESM and ArcSight Recon. It is fully programmable and adaptable to meet security teams' unique needs, and enables multiple forms of automation, analyst augmentation, collaborative investigation and response through an intuitive interface.

ArcSight SOAR connects people, processes, and technology to help security engineers run day-to-day security operations efficiently. By providing tactical automation and orchestration through a single pane of glass, it enables SecOps teams to ramp up their output despite a growing cybersecurity skills gap and an increasing volume of complex attacks and alerts.

To access SOAR features in the ArcSight Platform environment, select **RESPOND** in the left navigation.

### <span id="page-1-3"></span>**Updates for ArcSight Command Center for Enterprise Security Manager**

This release of ArcSight Command Center includes the following enhancements:

- The MITRE Coverage view on the MITRE Dashboard is a customizable matrix that allows you to view any combination of the available data, such as attacks identified in the last two days or coverage that is installed but not enabled.
- You can now access and view session lists.
- You can now view the knowledge base articles associated with an event in an active channel.

For more information, see the *[ArcSight Enterprise Security Manager 7.4 Release Notes](https://www.microfocus.com/documentation/interset/6.1/guides/ArcSight_Interset_Standard_Edition_610_Release_Notes.pdf)*.

# <span id="page-2-0"></span>**ArcSight Interset is now ArcSight Intelligence**

In this release, ArcSight Interset SE changes its name to ArcSight Intelligence, and includes the following updates:

- ["Support for New Devices" on page 3](#page-2-2)
- ["Support for a New Data Type" on page 3](#page-2-3)
- ["Integration with Enterprise Security Manager" on page 3](#page-2-4)
- ["Integration with Fusion" on page 3](#page-2-5)
- ["URL Compression and Encoding" on page 3](#page-2-6)

For more information, see the *[ArcSight Intelligence 6.2 Release Notes](https://www.microfocus.com/documentation/intelligence/6.2/pdfdoc/ArcSight_Intelligence_620_Release_Notes/ArcSight_Intelligence_620_Release_Notes.pdf)*.

#### <span id="page-2-2"></span>**Support for New Devices**

For the supported data types, Intelligence also provides support for new devices that provide relevant data to the Intelligence analytics models. For more information, see the "Adding Support for New Devices" section in the *[Administrator's Guide for ArcSight Platform](https://www.microfocus.com/documentation/arcsight/arcsight-platform-20.11/as_platform_admin_guide/)*.

#### <span id="page-2-3"></span>**Support for a New Data Type**

Intelligence now supports the ingestion and analysis of the Repository data type. The following repository systems are supported: GitHub Enterprise 2.21.0, BitBucket Server 7.5.0, and Perforce 2020.1.

#### <span id="page-2-4"></span>**Integration with Enterprise Security Manager**

Enterprise Security Manager (ESM) can now use risky users and alerts information provided by Intelligence to automatically populate Active Lists. This can be achieved by integrating Intelligence with ESM with the help of FlexConnectors. For more information, see the "Integrating Intelligence with Enterprise Security Manager" section in the *[Administrator's Guide for ArcSight Platform](https://www.microfocus.com/documentation/arcsight/arcsight-platform-20.11/as_platform_admin_guide/)*.

#### <span id="page-2-5"></span>**Integration with Fusion**

The Fusion UI now includes an Entities at Risk link that allows direct navigation to the Intelligence UI. The Intelligence UI also includes a new Fusion link that takes users back to the Fusion UI. In the Fusion UI, you can create widgets that display the count of entities analyzed by Intelligence.

#### <span id="page-2-6"></span>**URL Compression and Encoding**

For enhanced data security, Intelligence provides options to encode the Intelligence URL string. Based on your requirements, you can set the limit for the URL string length and then select a preferred URL encoding option. For more information, see the "Setting an Encoding Option for the URL" section in the *[Administrator's Guide](https://www.microfocus.com/documentation/arcsight/arcsight-platform-20.11/as_platform_admin_guide/)  [for ArcSight Platform](https://www.microfocus.com/documentation/arcsight/arcsight-platform-20.11/as_platform_admin_guide/)*.

### <span id="page-2-1"></span>**Updates for ArcSight Recon**

This release provides the following updates in ArcSight Recon 1.1:

- ["Enhancements to Search in Recon" on page 4](#page-3-1)
- ["Ability to Create Storage Groups" on page 4](#page-3-2)

#### <span id="page-3-1"></span>**Enhancements to Search in Recon**

This release enhances the Search function in Recon as follows:

- Enhanced Event Details panel
- Ability to configure preferences for search settings
- Ability to set an expiration time for searches
- Ability to choose from three types of timestamps

For more information, see the *[ArcSight Recon 1.1 Release Notes](https://www.microfocus.com/documentation/arcsight/arcsight-recon-1.1/as_recon_releasenotes/as_recon_releasenotes.html)*.

#### <span id="page-3-2"></span>**Ability to Create Storage Groups**

This release gives you the ability to create **storage groups**, which allows you to partition the incoming events data and provide different retention periods based on query filters. Because you can set [data retention policies](https://www.microfocus.com/documentation/arcsight/arcsight-recon-1.1/as_recon_user_guide/storag-groups-old.html) per storage group, you can retain certain high volume events for a short time period and other important events for a longer time period.

The **query filter** enables you to associate a storage group with specific compliance requirements, business needs, or search activities. Recon uses the specified query filters to direct events to the correct storage group.

For more information, see the *[ArcSight Recon 1.1 Release Notes](https://www.microfocus.com/documentation/arcsight/arcsight-recon-1.1/as_recon_releasenotes/as_recon_releasenotes.html)*.

### <span id="page-3-0"></span>**Updates for Transformation Hub**

This release includes the following updates for Transformation Hub:

- Transformation Hub can now be deployed and configured in an Amazon Web Services (AWS) environment that leverages its cloud-native services and capabilities.
- A new silent install process for on-premises installations greatly simplifies the initial deployment of container-based ArcSight products and capabilities. The installer supports deployments from a simple, single node containing all capabilities to multi-node, high-availability deployment models. It installs and configures OS, storage, network, and other prerequisites and performs pre- and post-deployment resource and configuration checks. A minimum set of parameters are required, such as Master and Worker Node host names.
- Upgrades to Version 3.4.0 from prior Version 3.x releases and patches or hotfixes are supported in the native CDF Installer, using rolling upgrades through the Master and Worker Nodes in the cluster. If the cluster had been deployed with a high-availability deployment, the cluster will continue to process event streams while the upgrade proceeds from node-to-node.
- \* Support for the latest SmartConnector release, v8.1.0, is included. In addition to CEF and ESM Binary formats, this release now supports emitting Avro-formatted event streams.
- New stream processor and Kafka Topics supporting Avro-formatted events are now available in Transformation Hub. ArcMC and Transformation Hub have been enhanced to enable routing of Avro streams and consumption of Avro events forwarded from ESM.
- Documentation is now available online, as HTML pages, supplemented by traditional PDF documents.
- The Container Deployment Foundation (CDF), Kubernetes and Docker components have been upgraded to CDF version 2020.08.
- Platform component version updates have been certified on RHEL 8.2, CentOS 8.2, with current releases of Azul Zulu Java runtime, PostgreSQL, Apache Kafka Client, and the Confluent platform (which includes Apache Kafka, Schema Registry, and ZooKeeper). Component libraries include current vulnerability compliance, and ciphers are up-to-date.
- Miscellaneous bug fixes are also included. For more information, see the *[Transformation Hub Release](https://www.microfocus.com/documentation/arcsight/arcsight-transformation-hub-3.4/TH_RelNotes_3.4.0/)  [Notes](https://www.microfocus.com/documentation/arcsight/arcsight-transformation-hub-3.4/TH_RelNotes_3.4.0/)*.

For more information, see the [documentation for Transformation Hub 3.4.0.](https://www.microfocus.com/documentation/arcsight/arcsight-transformation-hub-3.4/)

# <span id="page-4-0"></span>**Technical Requirements**

For more information about the software and hardware requirements required for a successful deployment, see the *[Technical Requirements for ArcSight Platform](https://www.microfocus.com/documentation/arcsight/arcsight-platform-20.11/as_platform_tech_requirements_HTML5/index.html)*. These *Technical Requirements* include guidance for the size of your environment based on expected workload.

# <span id="page-4-1"></span>**Downloading the ArcSight Platform Installation Files**

You can download the installation packages for the products in the ArcSight Platform from the [Micro Focus](https://softwaresupport.softwaregrp.com/)  [Downloads](https://softwaresupport.softwaregrp.com/) site. The installation packages include their respective signature files for validating that the downloaded software is authentic and has not been tampered with by a third party.

- ["Understanding the Files to Download" on page 6](#page-5-0)
- ["Downloading the Installation Files" on page 8](#page-7-0)

Micro Focus provides several options for deploying products in your environment. For more information about deploying a product, see the *[Administrator's Guide for ArcSight Platform](https://www.microfocus.com/documentation/arcsight/arcsight-platform-20.11/as_platform_admin_guide/)*.

# <span id="page-5-0"></span>**Understanding the Files to Download**

You can download the following installation packages. You only need one copy of each file, regardless of the products that you intend to deploy. For example, the Transformation Hub-based files are available with the ESM, Intelligence, and Recon software downloads, but you only need to download the files once. The Transformation Hub file set includes the packages for the CDF installer, the new ArcSight Platform Installer, and the ArcSight database.

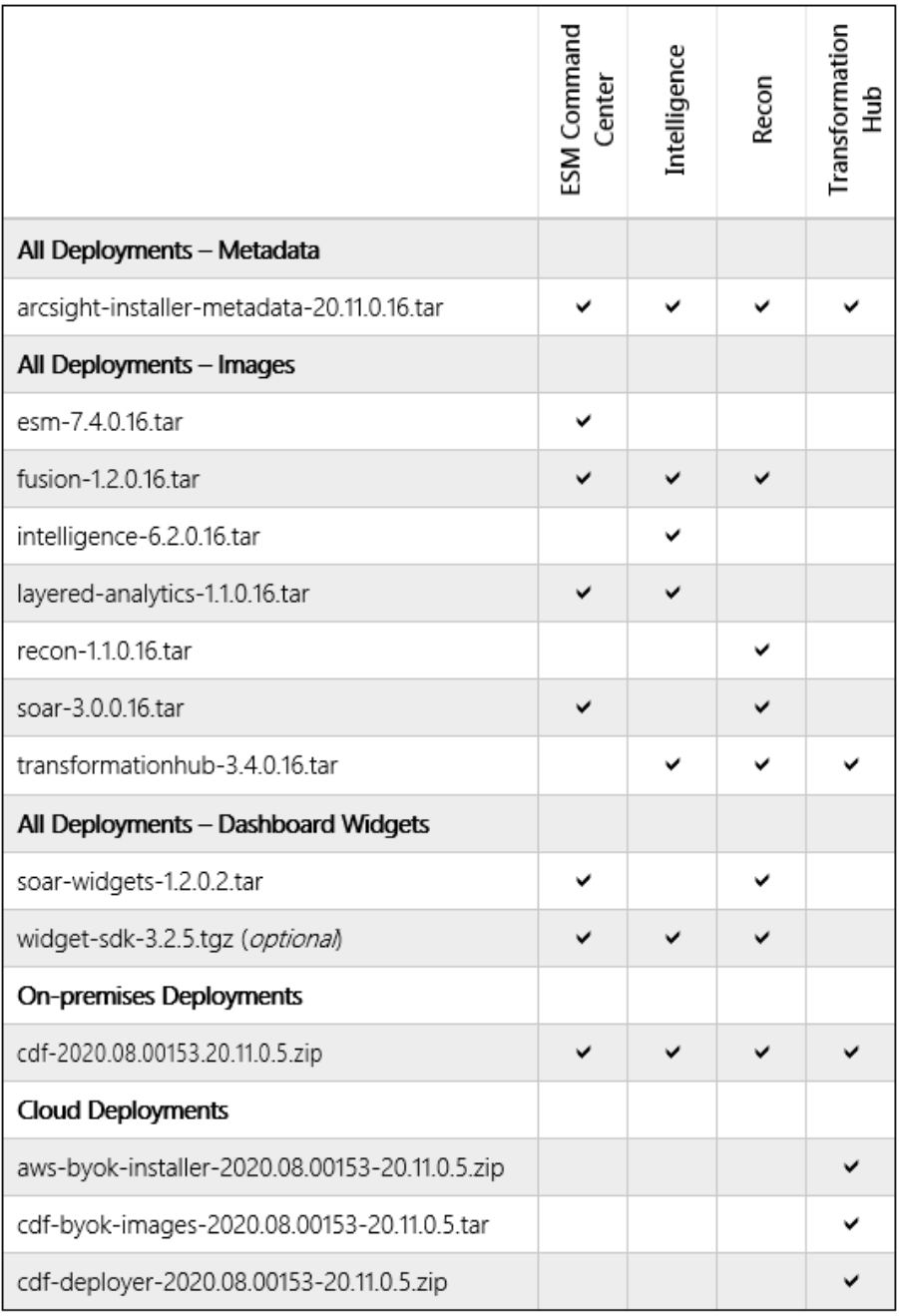

To understand the files that you might need for your ArcSight Platform deployment, review the descriptions in the following tables.

- ["All Deployments Metadata" on page 7](#page-6-0)
- ["All Deployments Images" on page 7](#page-6-1)
- ["All Deployments Dashboard Widgets" on page 7](#page-6-2)
- ["On-premises Deployments" on page 8](#page-7-1)
- ["Cloud Deployments" on page 8](#page-7-2)

#### <span id="page-6-0"></span>**All Deployments - Metadata**

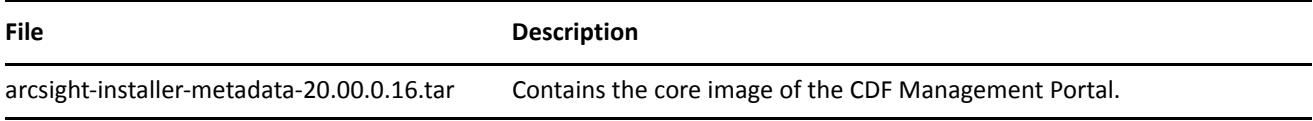

#### <span id="page-6-1"></span>**All Deployments - Images**

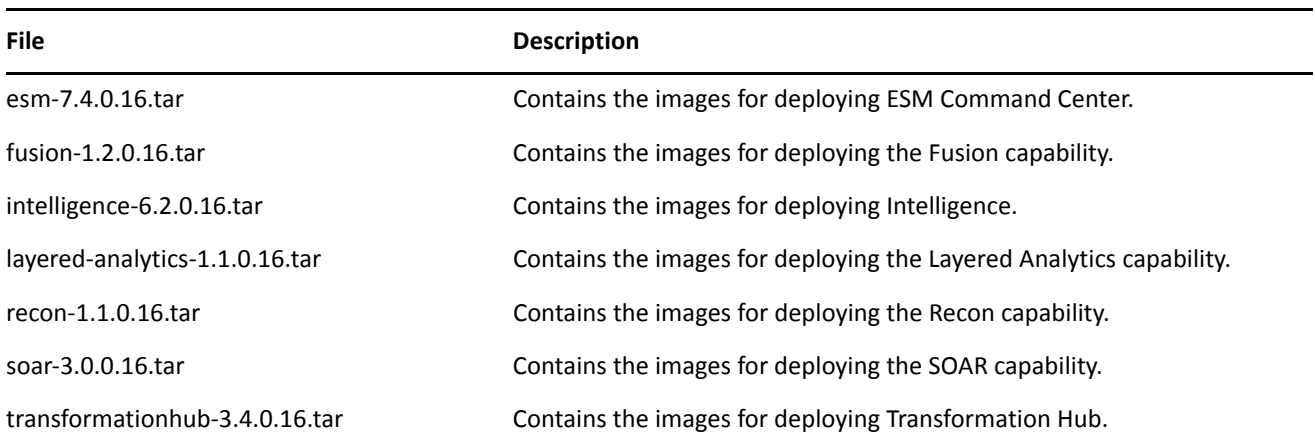

#### <span id="page-6-2"></span>**All Deployments - Dashboard Widgets**

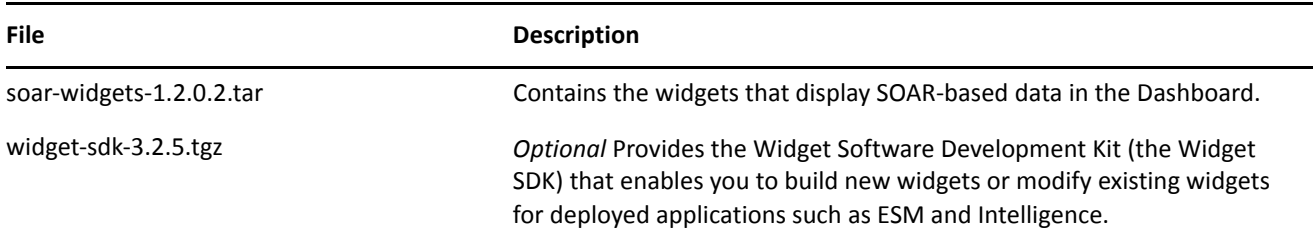

#### <span id="page-7-1"></span>**On-premises Deployments**

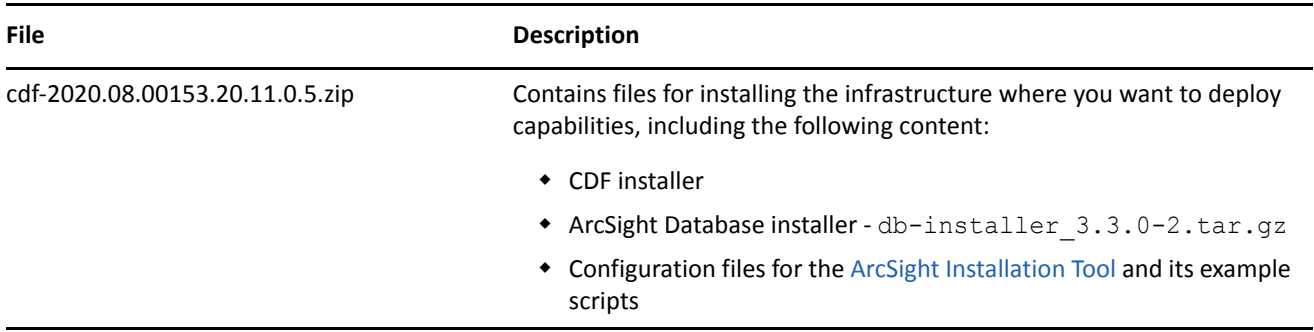

You can find this file under **Transformation Hub** on the Software Downloads page.

#### <span id="page-7-2"></span>**Cloud Deployments**

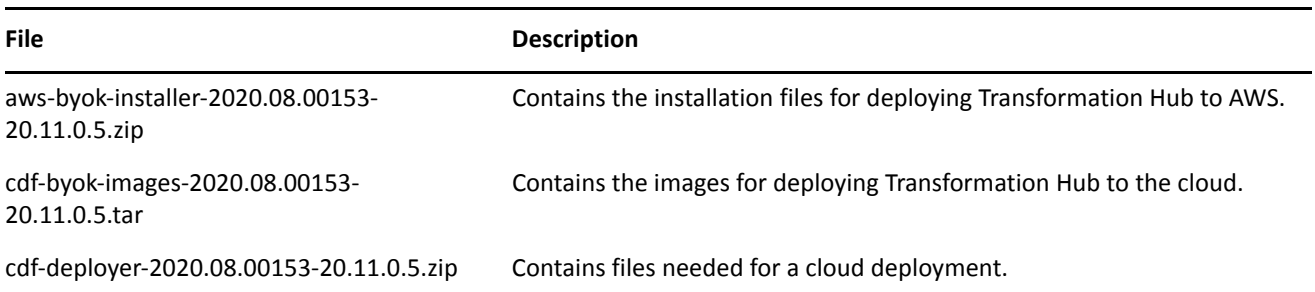

### <span id="page-7-0"></span>**Downloading the Installation Files**

#### **To download and verify the signature of the downloaded files:**

- **1** Log in to the computer where you want to begin the installation process.
- **2** Change to the directory where you want to download the installer files:

```
cd <download_directory>
For example:
```
cd /opt

**3** Download all the necessary product installer files from the [Micro Focus Downloads](https://entitlement.microfocus.com/) website along with their associated signature files (.sig).

Micro Focus provides a digital public key that is used to verify that the software you downloaded from the Micro Focus software entitlement site is indeed from Micro Focus and has not been tampered with by a third party. For more information and instructions on validating the downloaded software, visit the [Micro](https://entitlement.mfgs.microfocus.com/ecommerce/efulfillment/digitalSignIn.do)  [Focus Code Signing site.](https://entitlement.mfgs.microfocus.com/ecommerce/efulfillment/digitalSignIn.do) If you discover a file does not match its corresponding signature (.sig), attempt the download again in case there was a file transfer error. If the problem persists, please contact Micro Focus Customer Support.

- **4** Begin the installation. For more information, see the *[Administrator's Guide for ArcSight Platform](https://www.microfocus.com/documentation/arcsight/arcsight-platform-20.11/as_platform_admin_guide/)*.
- **5** After completing the installation or upgrade, continue to ["Additional Installation and Upgrade Steps" on](#page-8-2)  [page 9.](#page-8-2)

# <span id="page-8-2"></span>**Additional Installation and Upgrade Steps**

After completing a new installation or upgrade to this release, you must perform the following procedure to ensure that the Watchdog service does not generate erroneous NotOK files each hour. This action changes a SQL command within the watchdog.sh file. (HERC-10152)

- **1** Log in to the database node1.
- **2** Change to the /opt/arcsight-database/scripts directory:

cd /opt/arcsight-database/scripts

**3** Run the following command:

```
sed -i '/^run_sql_command/c\run_sql_command "select cluster from
investigation_scheduler.stream_clusters" /dev/null > /dev/null 2>&1' 
watchdog.sh
```
# <span id="page-8-0"></span>**Licensing Information**

For information about activating a new license, see the *[Administrator's Guide for ArcSight Platform](https://www.microfocus.com/documentation/arcsight/arcsight-platform-20.11/as_platform_admin_guide/)*.

# <span id="page-8-1"></span>**Known Issues**

We are currently researching the following issues that are common to all capabilities that you can deploy in the ArcSight Platform.

Micro Focus strives to ensure that our products provide quality solutions for your enterprise software needs. If you need assistance with any issue, visit [Micro Focus Support](https://www.microfocus.com/support-and-services/) (https://www.microfocus.com/support-andservices/), then select the appropriate product category.

- ["Disk Requirement for CDF Upgrade" on page 9](#page-8-3)
- ["Pods Might Not Run During Fusion Reinstall" on page 10](#page-9-0)
- ["Installation, Upgrade, or Adding Additional Capabilities Fails Due to Comma Character in On-Premises](#page-9-1)  [Docker Container Registry Admin Password" on page 10](#page-9-1)
- ["CDF Management Portal Admin Password Change Fails to Update Registry Admin Password" on page 10](#page-9-2)
- ["Cannot Import Users from Enterprise Security Manager" on page 11](#page-10-1)

### <span id="page-8-3"></span>**Disk Requirement for CDF Upgrade**

**Issue:** While upgrading CDF, the system cannot complete the upgrade due to limited disk space. (OCTCR33|118004)

**Workaround:** Prepare 20% disk space of /opt/arcsight/kubernetes with additional 10 GB free space under/opt/arcsight/kubernetes. For example,/opt/arcsight/kubernetes has 427.30 GB free space; however, you need 2543.27 GB free space to perform the upgrade. The workaround is as follows:

- 1. On a worker node, run the following to delete th-arcsight-avro topic:
	- ZKProcess=`docker ps -a | grep k8s\_zookeeper | awk '{print \$1}'`
	- docker exec -it \$ZKProcess kafka-topics --zookeeper localhost --delete topic th-arcsight-avro
- 2. To ensure the disk space is freed up, enter the following:
	- cd /opt/arcsight/k8s-hostpath-volume/th/kafka
	- Repeat du  $-shk$  th-arcsight-avro\* until you see something similar to 8 tharcsight-avro-\*
- 3. Create topic:
	- THWeb=`kubectl get pods --all-namespaces | grep th-web | awk '{print \$1,  $$2}$ '`
	- kubectl delete pods -n \$THWeb

### <span id="page-9-0"></span>**Pods Might Not Run During Fusion Reinstall**

**Issue:** After you undeploy the Fusion capability and then redeploy Fusion into the same cluster, pods might remain in CrashLoopBackOff or PodInitializing status. The root cause of the issue is that the redeploy causes the system to forget the password for the rethinkdb database. (OCTCR33I112042)

**Workaround:** Delete all the files in the following folder before redeploying Fusion: <*NFS directory*>/vol/ arcsight/investigate/search/rethinkdb/hercules-rethinkdb-0. This will cause the rethinkdb database to be automatically recreated when Fusion is redeployed.

# <span id="page-9-1"></span>**Installation, Upgrade, or Adding Additional Capabilities Fails Due to Comma Character in On-Premises Docker Container Registry Admin Password**

**Issue:** For on-premises deployments, if the Docker container registry-admin password includes a comma (,) character, the image upload phase fails due to a bug in the container registry. The registry-admin password is initially set to the same password as the admin user for the CDF Management Portal during installation. However, later changing the CDF Management Portal admin password does not change the registry-admin password because it is managed separately. (INST-2464)

**Workaround:** Log in to the master node console and use the /opt/arcsight/kubernetes/scripts/ updateLocalRegistryInfo.sh script to change the registry-admin password to a new one that does not include the restricted comma character.

# <span id="page-9-2"></span>**CDF Management Portal Admin Password Change Fails to Update Registry Admin Password**

**Issue:** For on-premises deployments, the registry-admin password is initially set to the same password as the admin user for the CDF Management Portal during installation. However, later changing the CDF Management Portal admin password does not change the registry-admin password because it is managed separately. The registry-admin password is used during upgrades and when adding capabilities to an existing cluster during the phase of image upload. (INST-2464)

**Workaround:** Log in to the master node console and use the /opt/arcsight/kubernetes/scripts/ updateLocalRegistryInfo.sh script to change the registry-admin password.

# <span id="page-10-1"></span>**Cannot Import Users from Enterprise Security Manager**

**Issue:** When you attempt to import users from ArcSight Enterprise Security Manager, you will receive a 406 HTTPS Error if either of the following conditions is true:

- You attempt to import the users by using the IP address of the ESM server
- You enter the FQDN (fully qualified domain name) for the ESM server, but either the port or admin credentials are incorrect (HERC-9941)

**Solution:** Ensure that you specify a valid FQDN for the ESM server, as well as the correct port and admin credentials.

# <span id="page-10-0"></span>**Contacting Micro Focus**

For specific product issues, contact Micro Focus Support at [https://www.microfocus.com/support-and](https://www.microfocus.com/support-and-services/)[services/.](https://www.microfocus.com/support-and-services/)

Additional technical information or advice is available from several sources:

- Product documentation, Knowledge Base articles, and videos: [https://www.microfocus.com/support-and](https://www.microfocus.com/support-and-services/)[services/](https://www.microfocus.com/support-and-services/)
- The Micro Focus Community pages:<https://www.microfocus.com/communities/>

#### **Copyright Notice**

© Copyright 2020 Micro Focus or one of its affiliates

Confidential computer software. Valid license from Micro Focus required for possession, use or copying. The information contained herein is subject to change without notice.

The only warranties for Micro Focus products and services are set forth in the express warranty statements accompanying such products and services. Nothing herein should be construed as constituting an additional warranty. Micro Focus shall not be liable for technical or editorial errors or omissions contained herein.

No portion of this product's documentation may be reproduced or transmitted in any form or by any means, electronic or mechanical, including photocopying, recording, or information storage and retrieval systems, for any purpose other than the purchaser's internal use, without the express written permission of Micro Focus.

Notwithstanding anything to the contrary in your license agreement for Micro Focus ArcSight software, you may reverse engineer and modify certain open source components of the software in accordance with the license terms for those particular components. See below for the applicable terms.

U.S. Governmental Rights. For purposes of your license to Micro Focus ArcSight software, "commercial computer software" is defined at FAR 2.101. If acquired by or on behalf of a civilian agency, the U.S. Government acquires this commercial computer software and/or commercial computer software documentation and other technical data subject to the terms of the Agreement as specified in 48 C.F.R. 12.212 (Computer Software) and 12.211 (Technical Data) of the Federal Acquisition Regulation ("FAR") and its successors. If acquired by or on behalf of any agency within the Department of Defense ("DOD"), the U.S. Government acquires this commercial computer software and/or commercial computer software documentation subject to the terms of the Agreement as specified in 48 C.F.R. 227.7202-3 of the DOD FAR Supplement ("DFARS") and its successors. This U.S. Government Rights Section 18.11 is in lieu of, and supersedes, any other FAR, DFARS, or other clause or provision that addresses government rights in computer software or technical data.

For additional information, such as certification-related notices and trademarks, see [https://www.microfocus.com/about/](https://www.microfocus.com/about/legal/) [legal/.](https://www.microfocus.com/about/legal/)